## SPOT QUICK GUIDE FOR WORKPLACES<sup>+</sup> UPDATING A CLOSE-CONTACT TO A CASE IN YOUR COVID–19 EXPOSURE EVENT

**Close contact** has tested positive and needs to be updated to a **Case** in your existing Exposure Event

Navigate to **[spot.cdph.ca.gov](https://spot.cdph.ca.gov/s/?language=en_US)** and click the **Existing User** button

Log on using your **SPOT** account login Note: your login is likely your email address with **.spot** added to the end

**Select Report Cases and Contacts**

Select the **COVID-19 Close-Contact** you would like to update by clicking the blue number to the left of the name. Then click **Send Update** in the top right of the screen

Select the correct location for the closecontacts/cases being reported, then select **Next**

## In the **Comments** field, specify the update

Indicate that the close contact is now a case. Please include **positive test date** and **last date on site**. After typing out the update, click on **Send Update.**

*Example: This close contact had a positive test on 08/01/2023 and was last onsite on 7/31/2023. Please convert the close-contact to a case.*

The Update will reach the assigned outbreak investigator who will then convert the **Close Contact** into a **Case**.

You are done! [Continue to notify LACDPH of](http://publichealth.lacounty.gov/acd/ncorona2019/docs/SPOT_quickguide_addingcases_worksites.pdf)  additional cases until the outbreak is resolved<sup>+</sup>

‡ Resolution occurs when no new cases are identified for 7 days † [Places of employment as defined by Cal/OSHA COVID-19 Prevention Non-Emergency Regulations, section 3205\(a\)\(2\)\(A\)-\(D\)](https://www.dir.ca.gov/dosh/coronavirus/Non_Emergency_Regulations/)

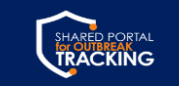

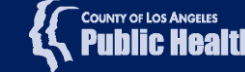

## **STILL HAVE QUESTIONS?**

Visit <http://www.publichealth.lacounty.gov/media/Coronavirus/> or email [Communityoutbreak@ph.lacounty.gov](mailto:Communityoutbreak@ph.lacounty.gov)